## **Procédure d'inscription au tutorat CAM et CAP**

Pour devenir un tuteur au Centre d'aide en mathématique et Centre d'aide en physique, vous devez suivre une procédure suivante :

1. Connectez-vous sur Omnivox en cliquant sur le lien suivant : <https://collegeahuntsic.omnivox.ca/>

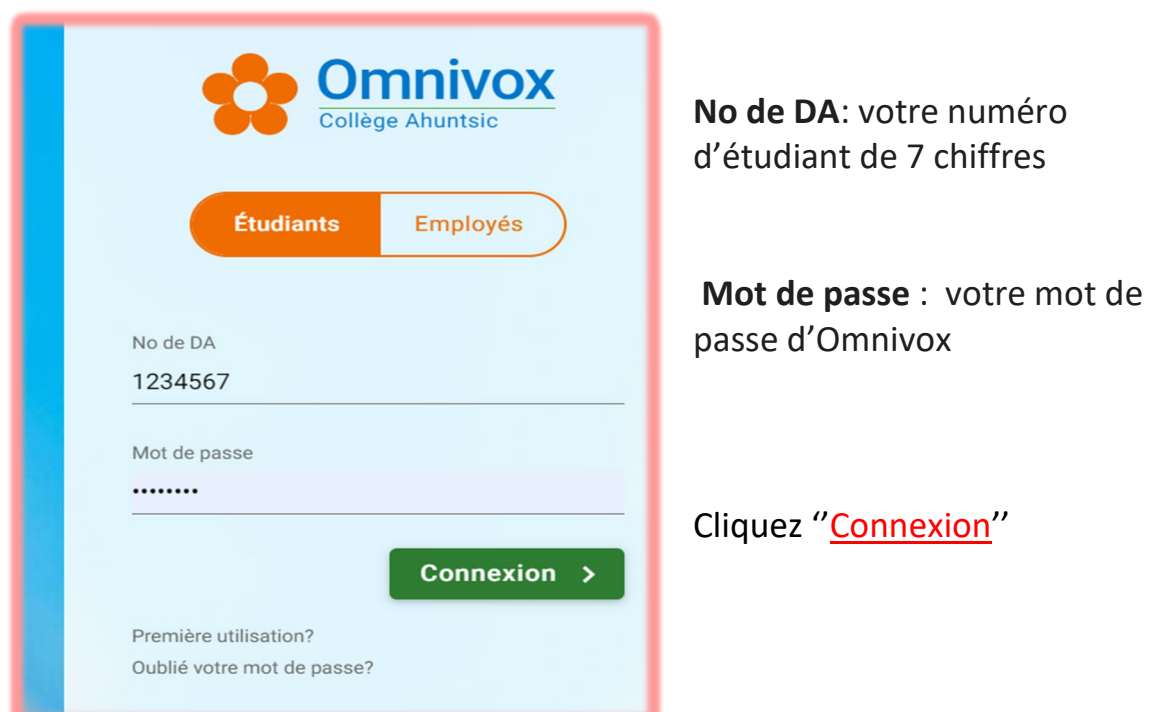

2. Passez vers la section Léa

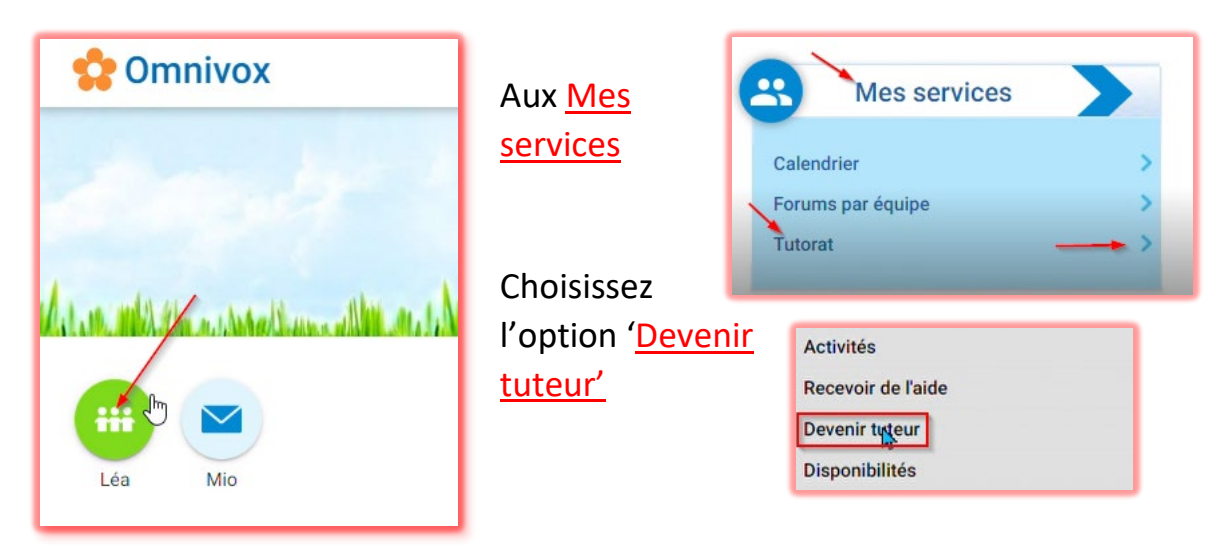

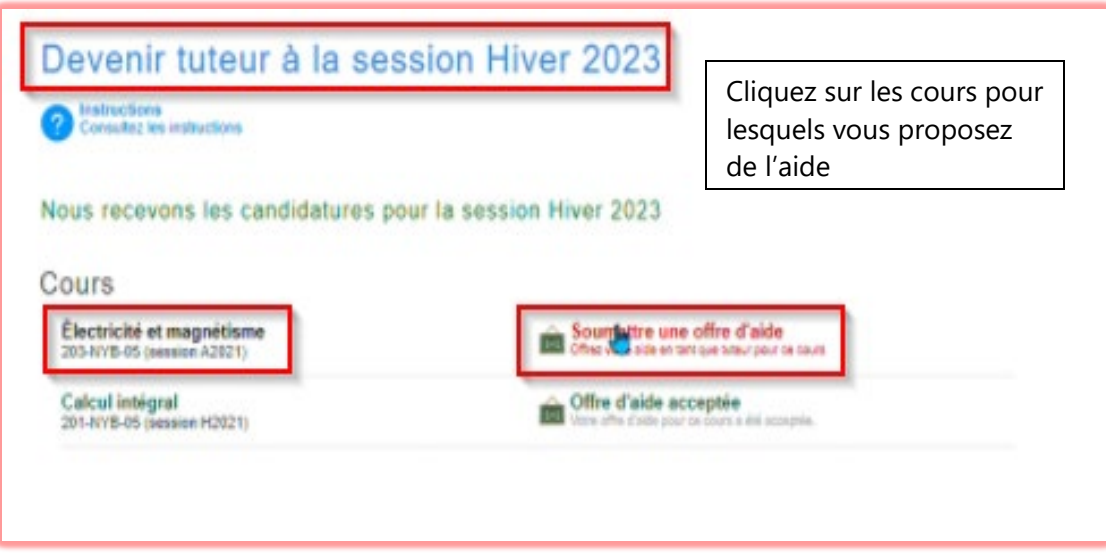

- 3. Vous devez accepter le contrat de tuteur et confirmer votre mot de passe d'Omnivox
- 4. Indiquez les moments où vous êtes disponible pour les séances de tutorat (5 heures minimum)

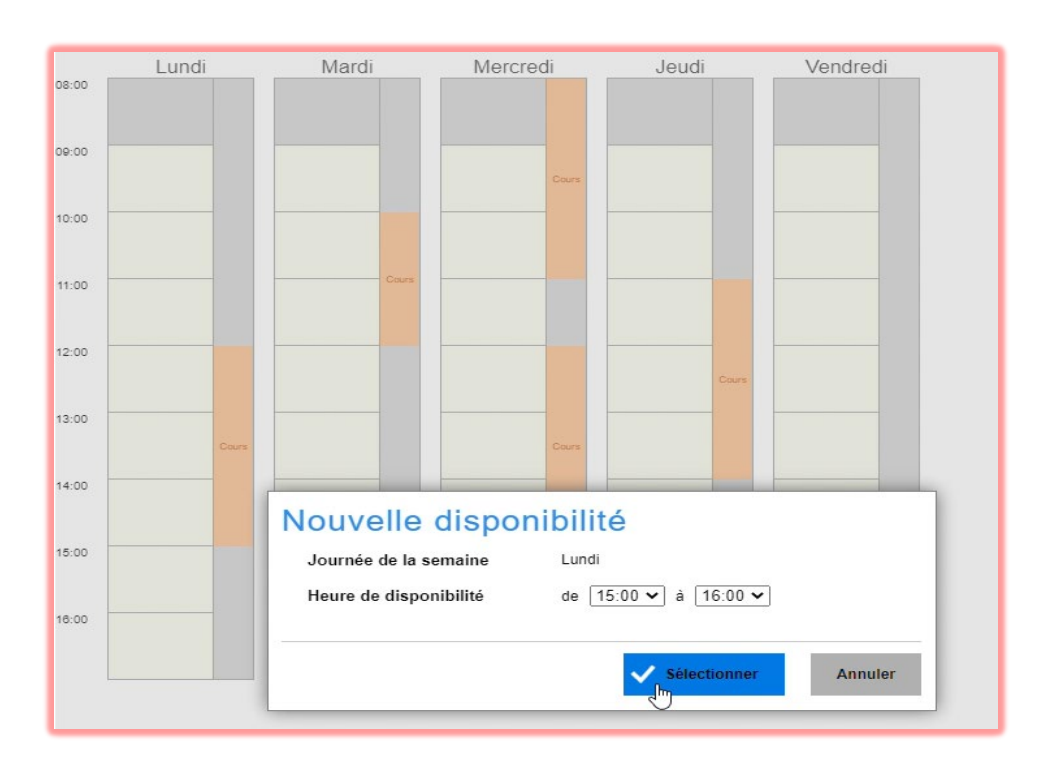

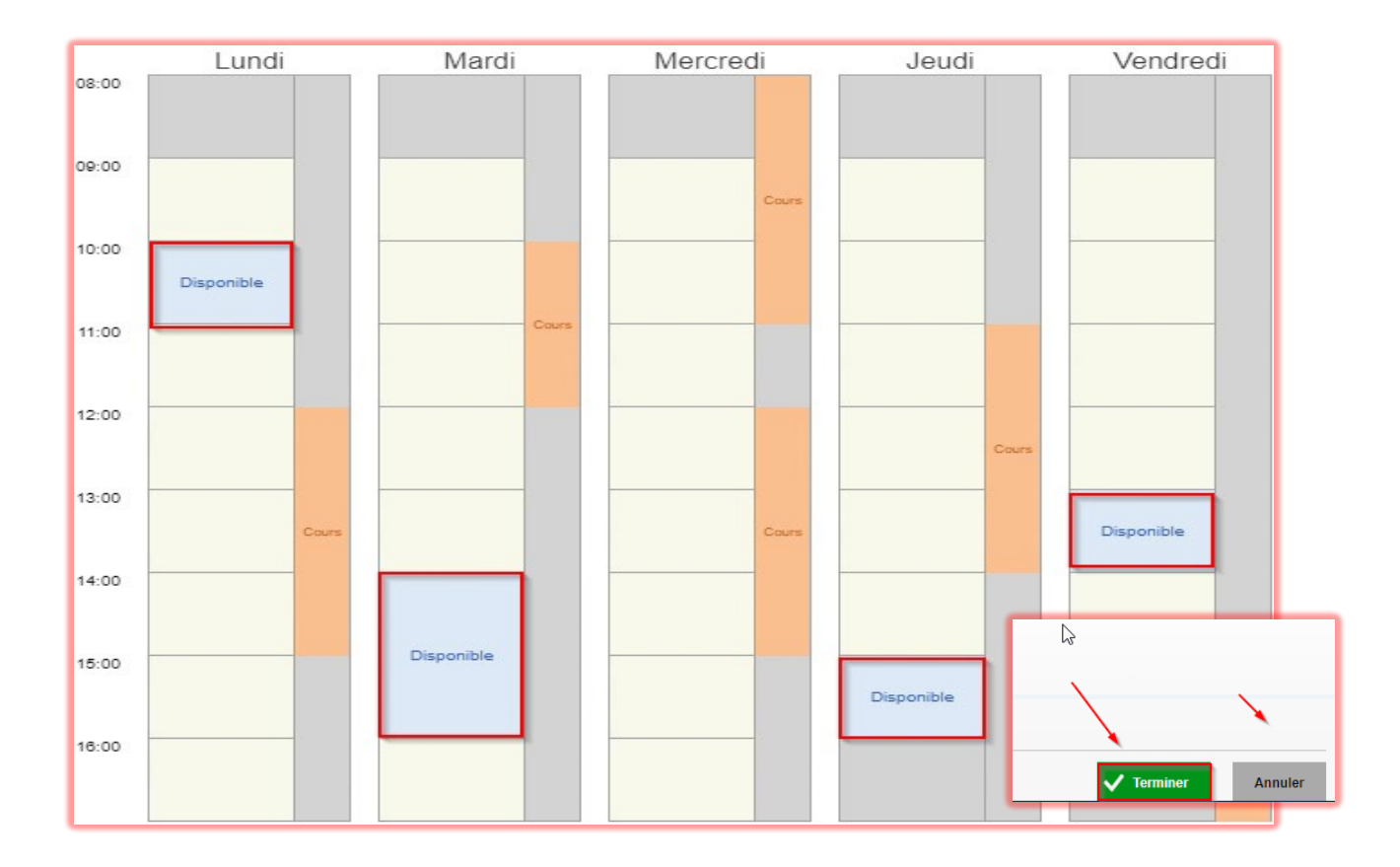

## 5. Donnez votre disponibilité et cliquez "Terminer"

6. Maintenant vous êtes en attente de jumelage pour votre demande

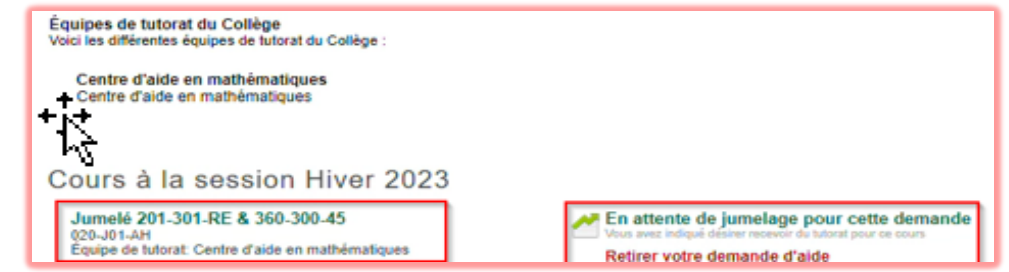

Notez : Une fois que le jumelage effectué, vous aurez une notification de votre section Omnivox 'Quoi de neuf' et votre horaire apparaitra dans l'onglet 'Activité'.

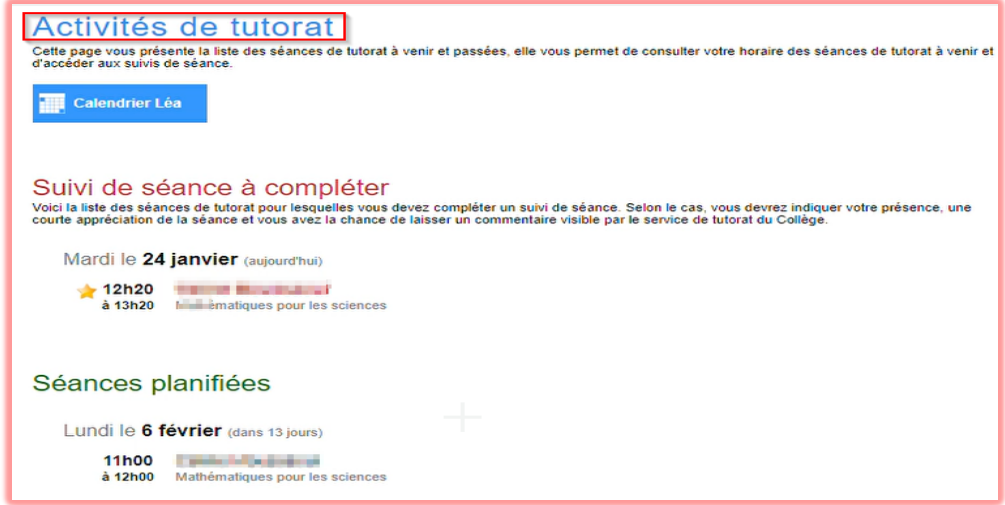

7. (Au besoin) Modifiez la date de la séance et conversez avec votre étudiant(e)

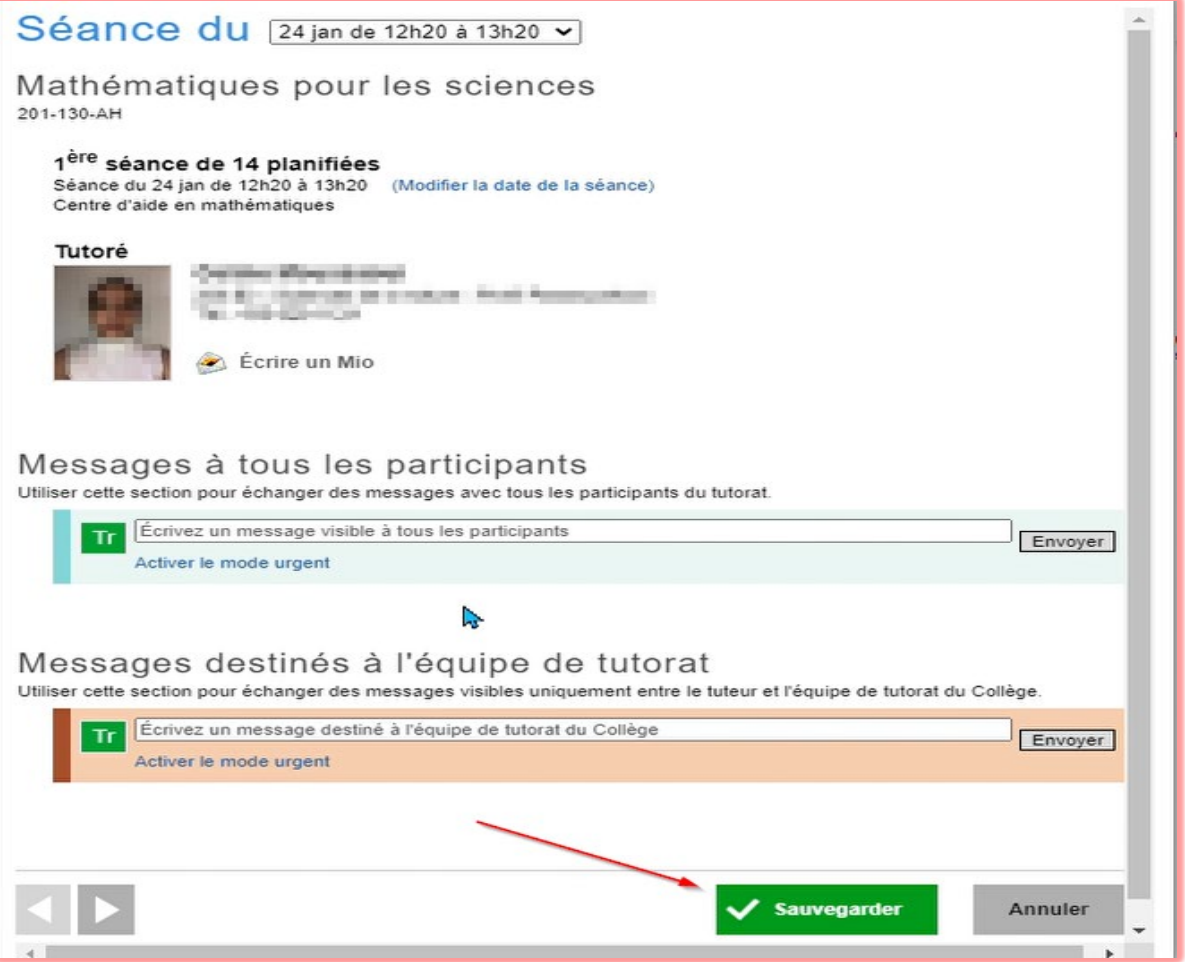

8. À la fin de votre séance remplissez le compte rendu et appuyez sur ''Confirmer''

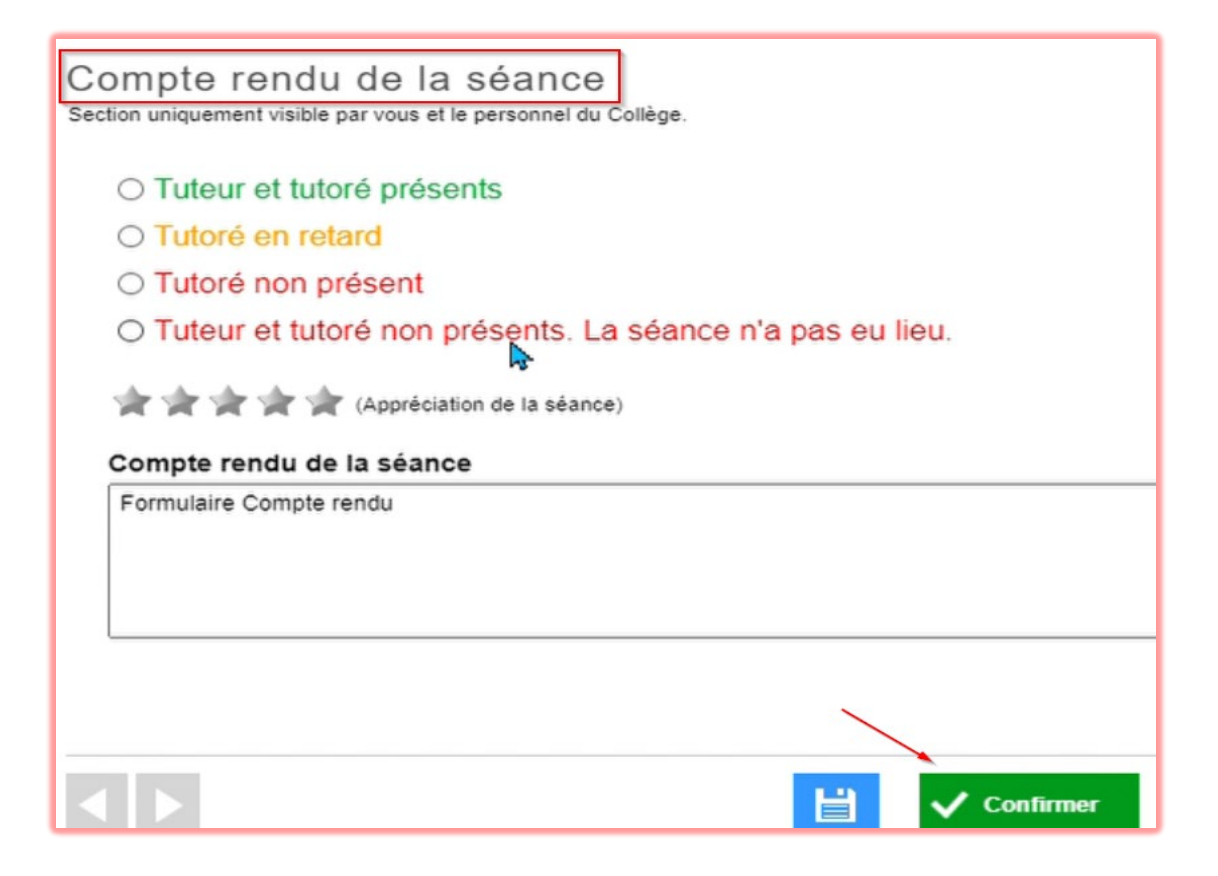

Bon tutorat